| Brand:      | MBF/FLG                           |
|-------------|-----------------------------------|
| Title:      | Product Configurator Instructions |
| Department: | Sales                             |
| Roles:      | Sales Associate                   |

Purpose: Step by step instructions on creating a product in the Product Configurator

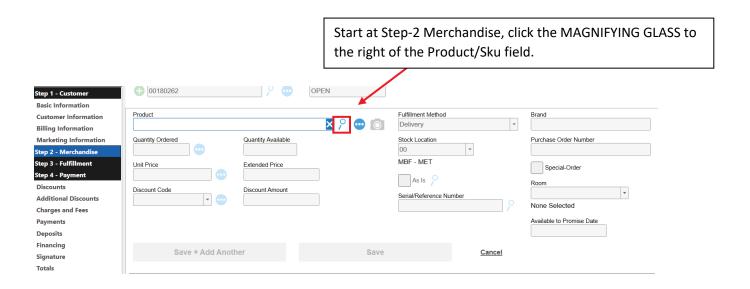

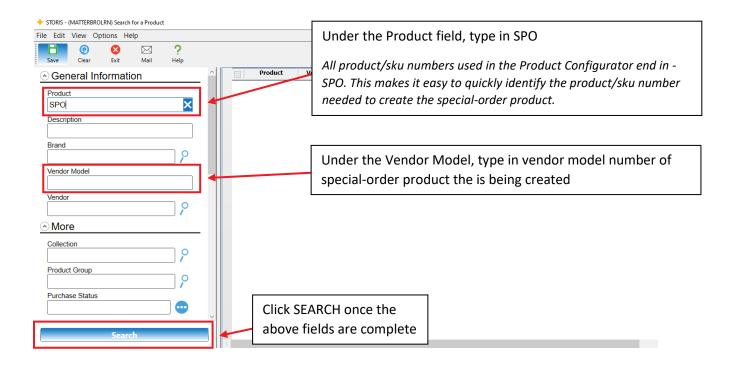

The Product/Sku number for the specified piece will show in the search window. Every product that is part of the Product Configurator will end in "-SPO" and have SPECIAL ORDER as the Second Description.

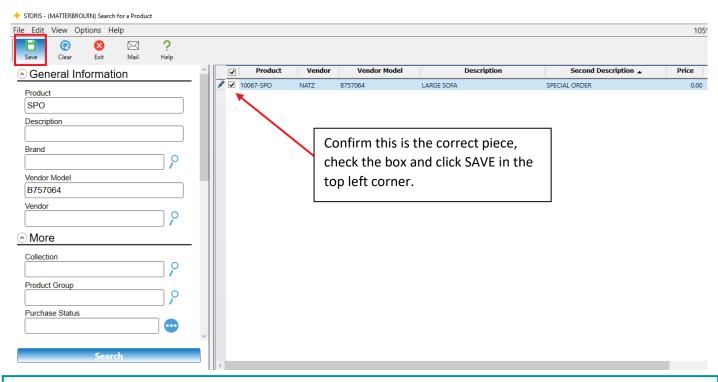

This will be the screen that all the details are selected for the piece. Cover, finish, toss pillows, upgrades, etc. Some fields will default to the most popular answers, or in some cases if no other option is available it will default to the only option.

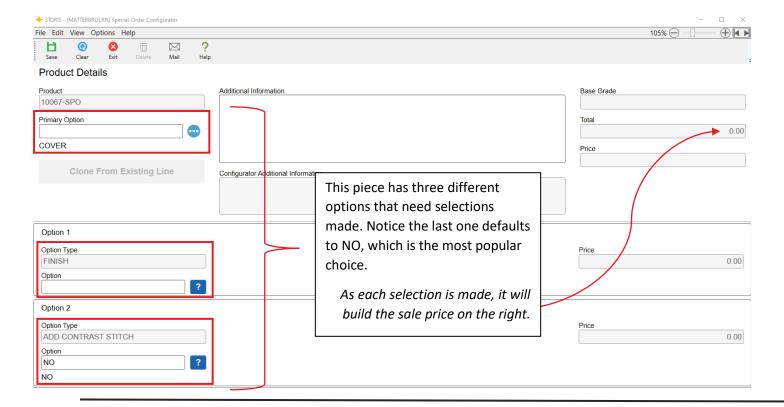

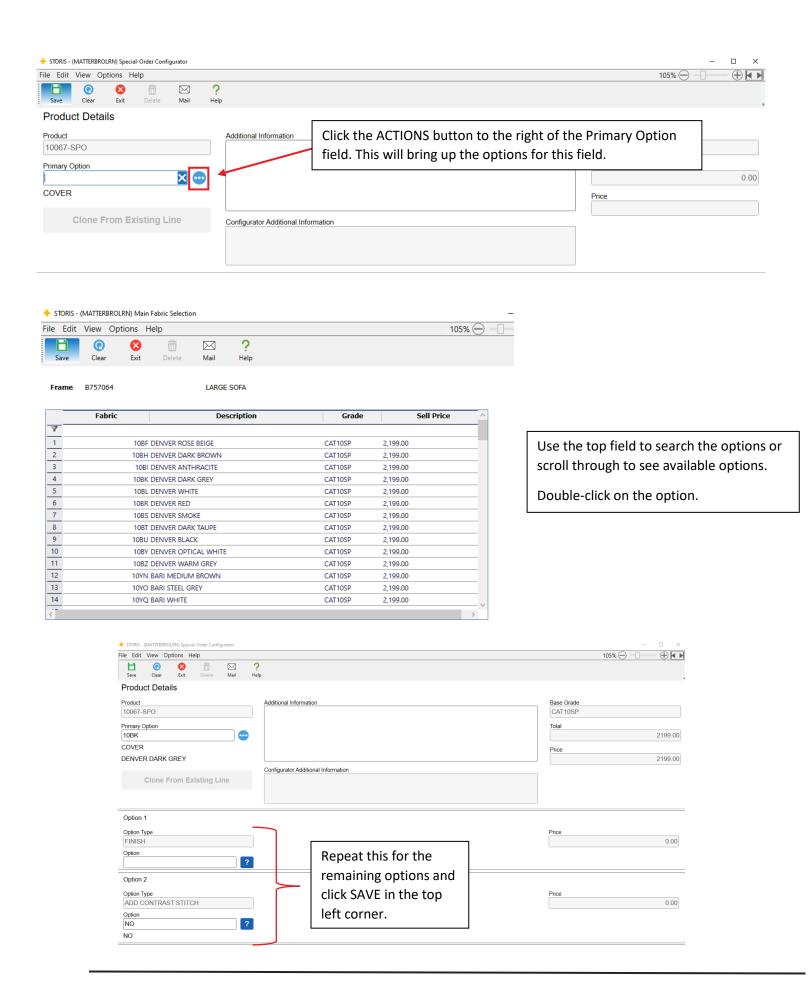

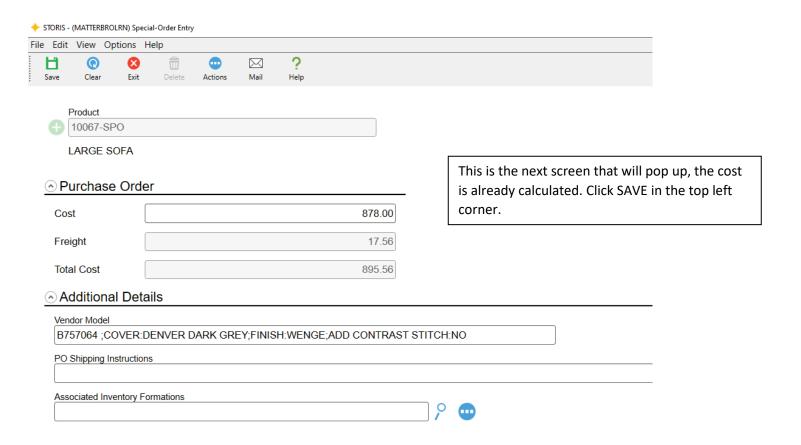

You're done creating a special-order product using the Product Configurator!